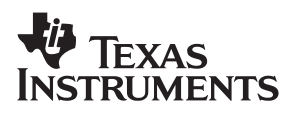

# **CDCM7005 (QFN Package) Evaluation Module Manual**

**HPA/High Speed Communications** 

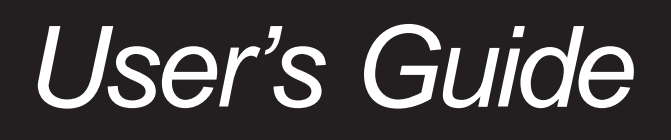

**2005 Clock Drivers**

**SCAU015A**

#### **IMPORTANT NOTICE**

Texas Instruments Incorporated and its subsidiaries (TI) reserve the right to make corrections, modifications, enhancements, improvements, and other changes to its products and services at any time and to discontinue any product or service without notice. Customers should obtain the latest relevant information before placing orders and should verify that such information is current and complete. All products are sold subject to TI's terms and conditions of sale supplied at the time of order acknowledgment.

TI warrants performance of its hardware products to the specifications applicable at the time of sale in accordance with TI's standard warranty. Testing and other quality control techniques are used to the extent TI deems necessary to support this warranty. Except where mandated by government requirements, testing of all parameters of each product is not necessarily performed.

TI assumes no liability for applications assistance or customer product design. Customers are responsible for their products and applications using TI components. To minimize the risks associated with customer products and applications, customers should provide adequate design and operating safeguards.

TI does not warrant or represent that any license, either express or implied, is granted under any TI patent right, copyright, mask work right, or other TI intellectual property right relating to any combination, machine, or process in which TI products or services are used. Information published by TI regarding third-party products or services does not constitute a license from TI to use such products or services or a warranty or endorsement thereof. Use of such information may require a license from a third party under the patents or other intellectual property of the third party, or a license from TI under the patents or other intellectual property of TI.

Reproduction of information in TI data books or data sheets is permissible only if reproduction is without alteration and is accompanied by all associated warranties, conditions, limitations, and notices. Reproduction of this information with alteration is an unfair and deceptive business practice. TI is not responsible or liable for such altered documentation.

Resale of TI products or services with statements different from or beyond the parameters stated by TI for that product or service voids all express and any implied warranties for the associated TI product or service and is an unfair and deceptive business practice. TI is not responsible or liable for any such statements.

Following are URLs where you can obtain information on other Texas Instruments products and application solutions:

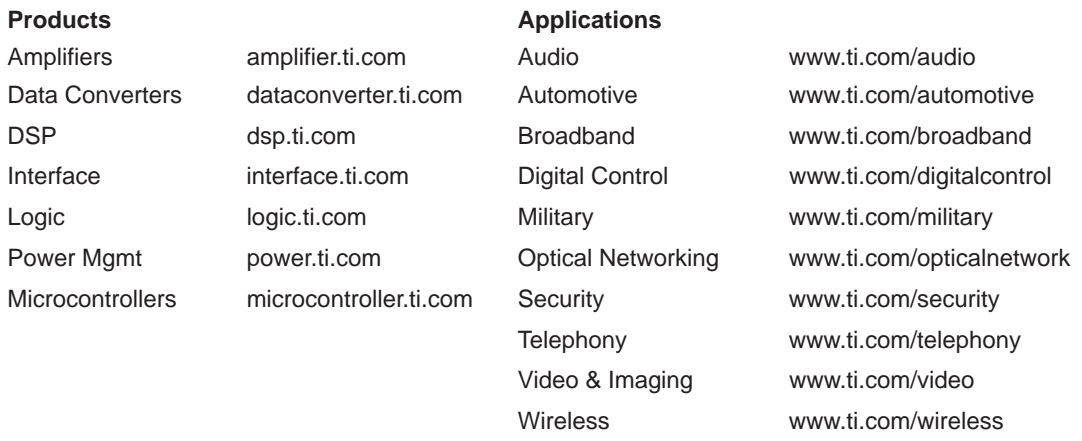

Mailing Address: Texas Instruments

Post Office Box 655303 Dallas, Texas 75265

Copyright 2005, Texas Instruments Incorporated

#### **EVM IMPORTANT NOTICE**

Texas Instruments (TI) provides the enclosed product(s) under the following conditions:

This evaluation kit being sold by TI is intended for use for **ENGINEERING DEVELOPMENT OR EVALUATION PURPOSES ONLY** and is not considered by TI to be fit for commercial use. As such, the goods being provided may not be complete in terms of required design-, marketing-, and/or manufacturing-related protective considerations, including product safety measures typically found in the end product incorporating the goods. As a prototype, this product does not fall within the scope of the European Union directive on electromagnetic compatibility and therefore may not meet the technical requirements of the directive.

Should this evaluation kit not meet the specifications indicated in the EVM User's Guide, the kit may be returned within 30 days from the date of delivery for a full refund. THE FOREGOING WARRANTY IS THE EXCLUSIVE WARRANTY MADE BY SELLER TO BUYER AND IS IN LIEU OF ALL OTHER WARRANTIES, EXPRESSED, IMPLIED, OR STATUTORY, INCLUDING ANY WARRANTY OF MERCHANTABILITY OR FITNESS FOR ANY PARTICULAR PURPOSE.

The user assumes all responsibility and liability for proper and safe handling of the goods. Further, the user indemnifies TI from all claims arising from the handling or use of the goods. Please be aware that the products received may not be regulatory compliant or agency certified (FCC, UL, CE, etc.). Due to the open construction of the product, it is the user's responsibility to take any and all appropriate precautions with regard to electrostatic discharge.

EXCEPT TO THE EXTENT OF THE INDEMNITY SET FORTH ABOVE, NEITHER PARTY SHALL BE LIABLE TO THE OTHER FOR ANY INDIRECT, SPECIAL, INCIDENTAL, OR CONSEQUENTIAL DAMAGES.

TI currently deals with a variety of customers for products, and therefore our arrangement with the user **is not exclusive**.

TI assumes **no liability for applications assistance, customer product design, software performance, or infringement of patents or services described herein**.

Please read the EVM User's Guide and, specifically, the EVM Warnings and Restrictions notice in the EVM User's Guide prior to handling the product. This notice contains important safety information about temperatures and voltages. For further safety concerns, please contact the TI application engineer.

Persons handling the product must have electronics training and observe good laboratory practice standards.

No license is granted under any patent right or other intellectual property right of TI covering or relating to any machine, process, or combination in which such TI products or services might be or are used.

Mailing Address:

Texas Instruments Post Office Box 655303 Dallas, Texas 75265

Copyright 2004, Texas Instruments Incorporated

#### **EVM WARNINGS AND RESTRICTIONS**

It is important to operate this EVM within the supply voltage range of 3 V and 3.6 V.

Exceeding the specified input range may cause unexpected operation and/or irreversible damage to the EVM. If there are questions concerning the input range, please contact a TI field representative prior to connecting the input power.

Applying loads outside of the specified output range may result in unintended operation and/or possible permanent damage to the EVM. Please consult the EVM User's Guide prior to connecting any load to the EVM output. If there is uncertainty as to the load specification, please contact a TI field representative.

During normal operation, some circuit components may have case temperatures greater than 45°C. The EVM is designed to operate properly with certain components above 60°C as long as the input and output ranges are maintained. These components include but are not limited to linear regulators, switching transistors, pass transistors, and current sense resistors. These types of devices can be identified using the EVM schematic located in the EVM User's Guide. When placing measurement probes near these devices during operation, please be aware that these devices may be very warm to the touch.

Mailing Address:

Texas Instruments Post Office Box 655303 Dallas, Texas 75265

Copyright © 2004, Texas Instruments Incorporated

#### **Preface**

## **Read This First**

#### **About This Manual**

This manual explains how to use the CDCM7005 evaluation module (EVM) and provides guidelines to build the customer's own systems. The manual includes schematics, layout, bill of materials, and a software description.

#### **How to Use This Manual**

This document contains the following chapters:

- Chapter 1-Introduction
- □ Chapter 2—Quick Start
- □ Chapter 3-EVM Hardware
- □ Chapter 4—Serial Peripheral Interface (SPI) Software
- □ Chapter 5—Schematics, Board Layout, and Parts List

#### **Related Documentation From Texas Instruments**

□ CDCM7005 Data Sheet, SCAS793, Texas Instruments

#### **FCC Warning**

This equipment is intended for use in a laboratory test environment only. It generates, uses, and can radiate radio frequency energy and has not been tested for compliance with the limits of computing devices pursuant to subpart J of part 15 of FCC rules, which are designed to provide reasonable protection against radio frequency interference. Operation of this equipment in other environments may cause interference with radio communications, in which case the user at his own expense will be required to take whatever measures may be required to correct this interference.

#### **If You Need Assistance. . .**

If you need assitance with this device, please email **clocks\_apps@list.ti.com**

## **Contents**

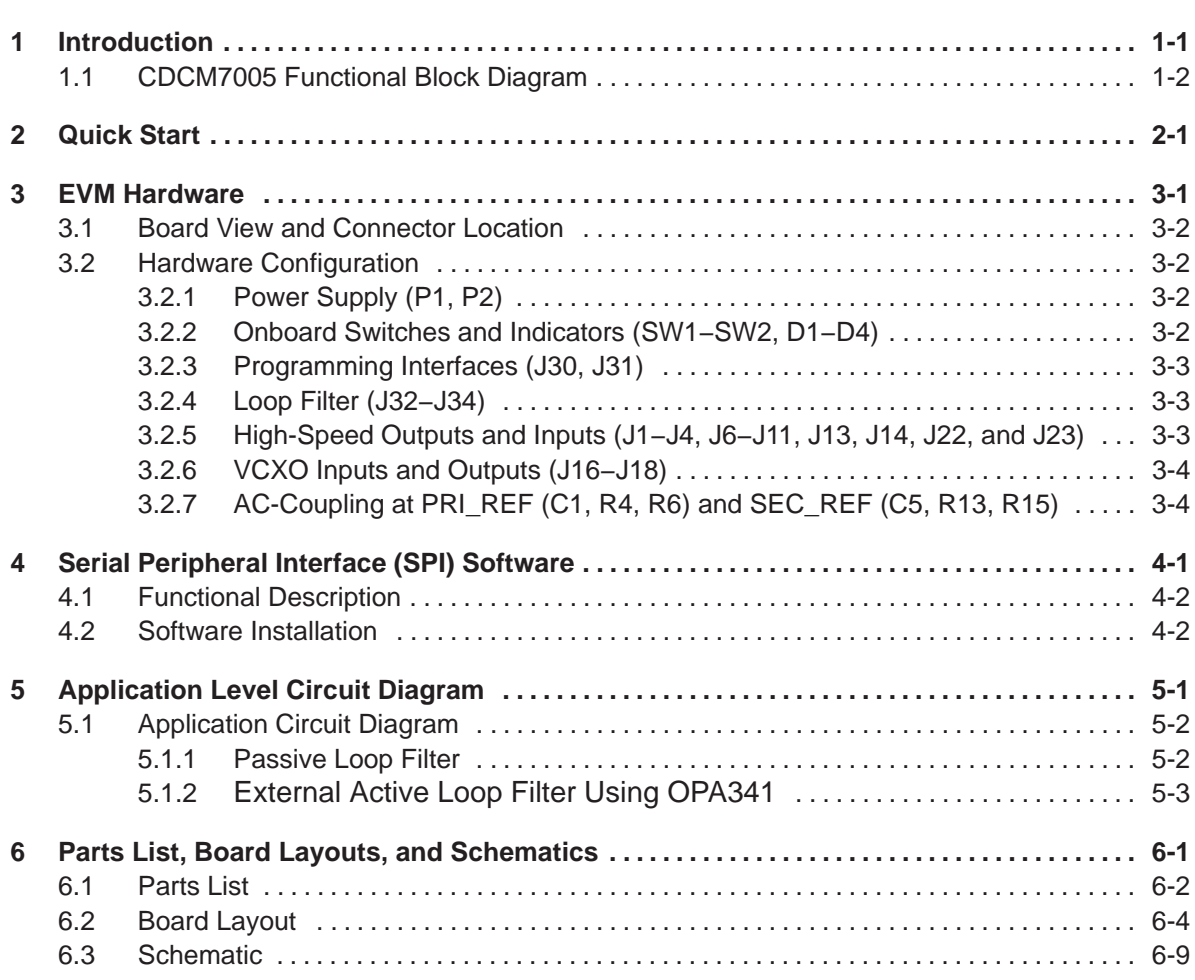

## **Figures**

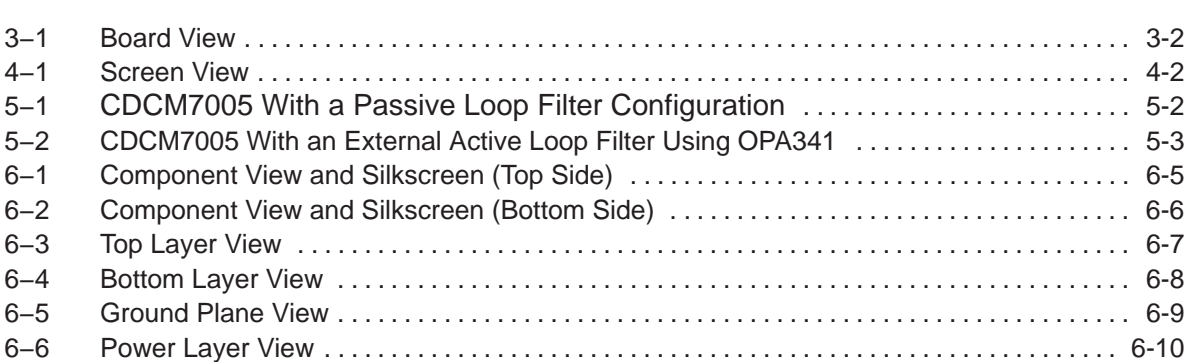

## **Tables**

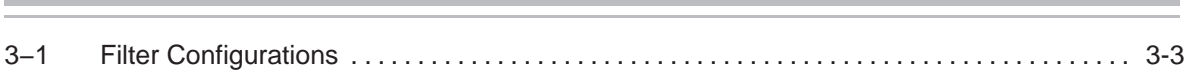

÷

### **Introduction**

The CDCM7005 is a high-performance, low phase noise and low skew clock synchronizer that synchronizes an on-board voltage controlled crystal oscillator (VC(X)O) frequency to an external reference clock. The device operates up to 2.2 GHz. The PLL loop bandwidth and damping factor can be adjusted to meet different system requirements by selecting the external VC(X)O, loop filter components, frequency for PFD, and charge pump current. Each of the five differential LVPECL and five LVCMOS pair outputs can be programmed by a serial peripheral interface (SPI). The SPI allows individual control of the frequency and enable/disable state of each output. As the system requires external components like a loop filter and VC(X)O, this EVM provides an easy method to evaluate and modify the performance and parameters of the clock system in conjunction with the specific customer application. Loop bandwidth can be selected as low as 10 Hz or less, allowing the device to clean the system's clock jitter.

In non PLL mode, the CDCM7005 can be used as a simple LVPECL or LVCMOS buffer with divider options.

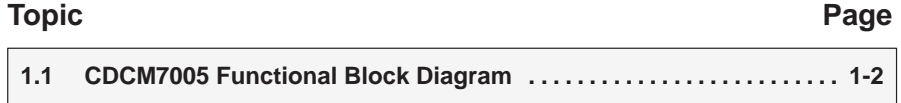

#### **1.1 CDCM7005 Functional Block Diagram**

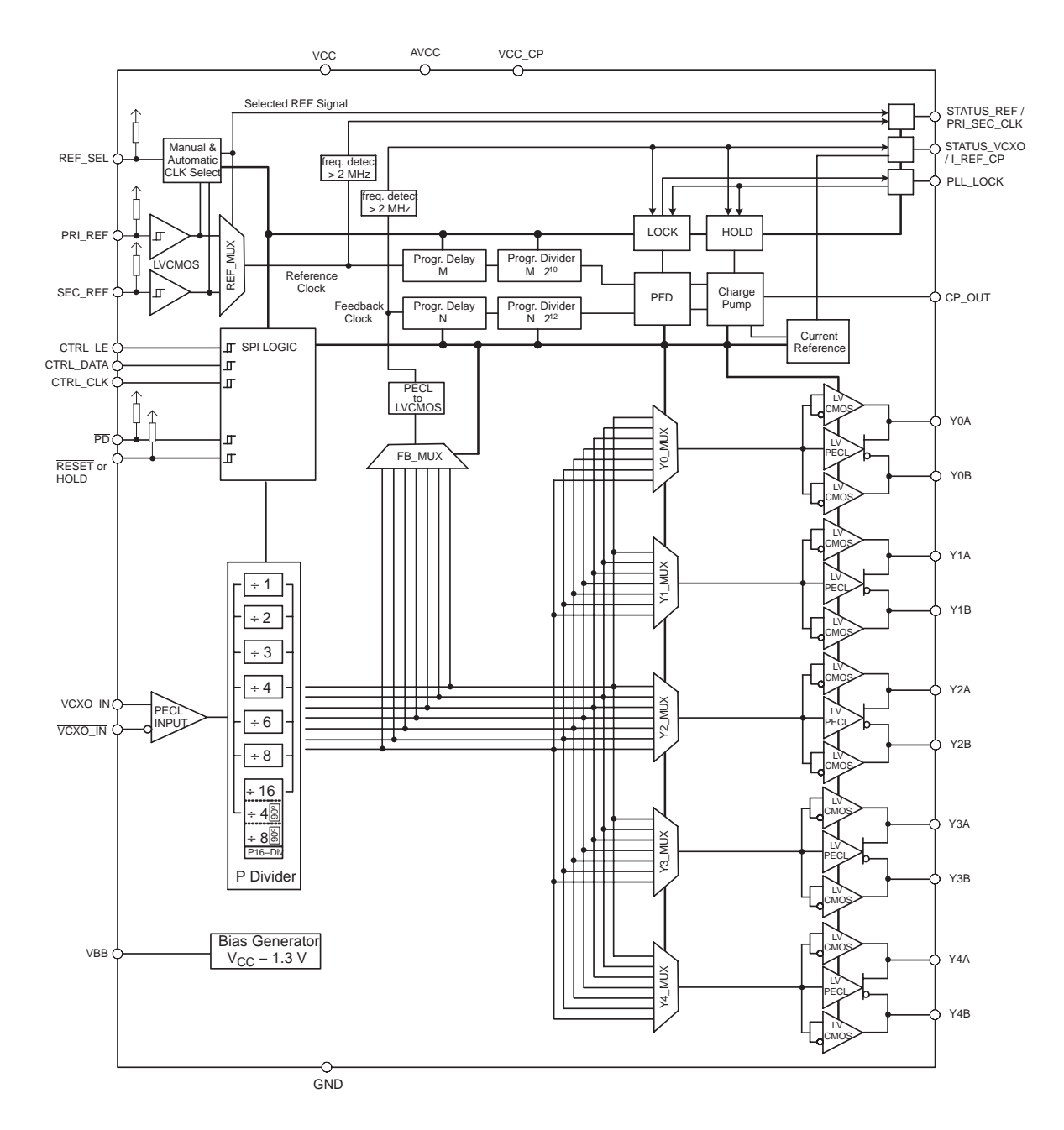

### **Quick Start**

In order to setup the EVM quickly and to take some measurements at default settings, the following actions are required:

- □ Supply 3.3 V to P1, LED D4 will be on.
- Apply a single-ended reference clock to the reference clock input PRI\_REF (pin A1) or SEC\_REF (pin B1). For default setting, the reference clock must be 1/8th of the VC(X)O frequency. If REF\_SEL is set to 1, then PRI\_REF is selected. If REF\_SEL is set to 0, then SEC\_REF is selected. This selection can be realized via J26 (header 1 and 2 is high; header 2 and 3 is low).
- Connect Y0/Y0B (or Y1/Y1B) to oscilloscope in order to check an output signal. Ensure the oscilloscope has 50  $\Omega$  to ground termination.

After power up, D1 is on if there is a valid reference clock and D2 is on if there is a valid VC(X)O clock for the CDCM7005. If D3 turns on, then the reference clock and the VC(X)O clocks are phase locked.

## **EVM Hardware**

This chapter discusses the EVM hardware.

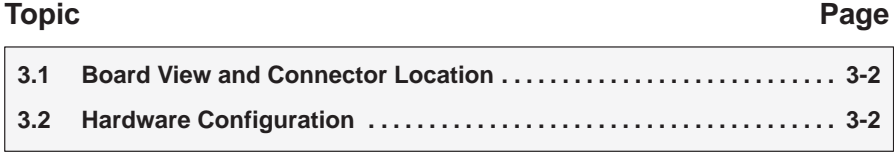

#### **3.1 Board View and Connector Location**

#### Figure 3−1. Board View

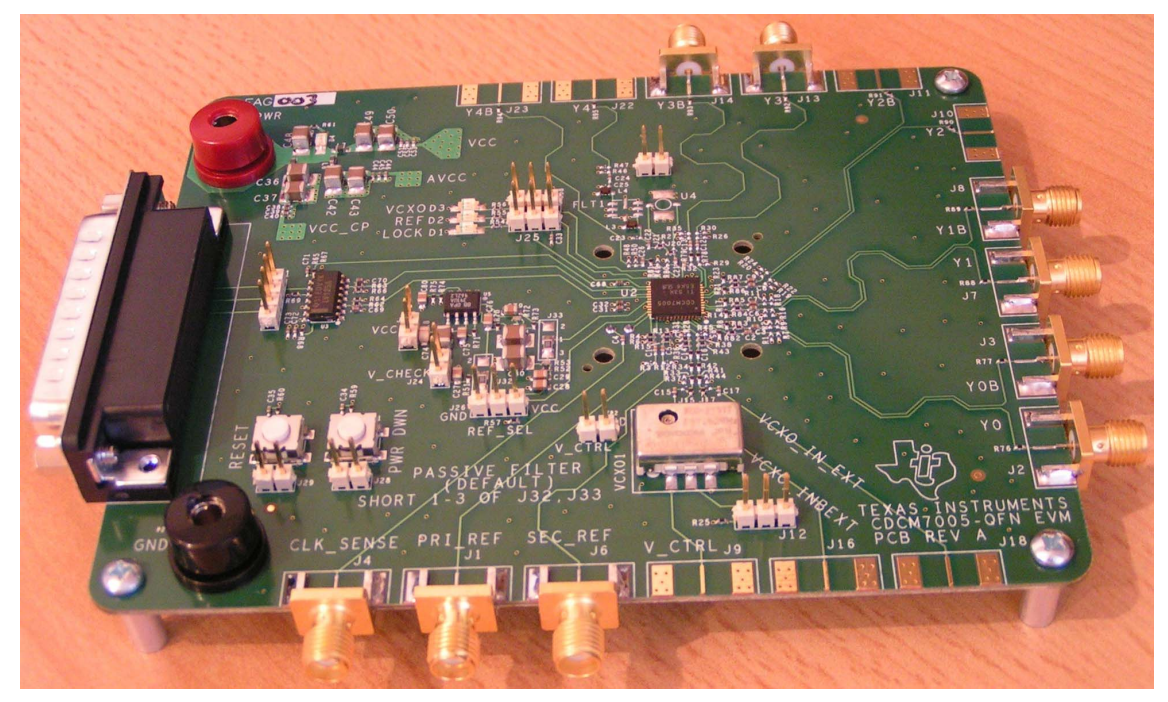

#### **3.2 Hardware Configuration**

This section describes the board configuration using on-board jumpers and solder bridges.

#### **3.2.1 Power Supply (P1, P2)**

- $\Box$  Supply 3.3 V  $\pm$ 10% on P1 and P2 using a stabilized external power supply.
	- **MARNING: Never supply more than 3.6 V on P1.**

#### **3.2.2 Onboard Switches and Indicators (SW1−SW2, D1−D4)**

- **Push SW1 to enter the power-down mode of the CDCM7005 device. Then** all current sources are switched off, all outputs are switched into 3-state, and all dividers (M, N, and P) are reset to default.
- $\Box$  Push SW2 to enter the reset mode of the device. The charge pump (CP) is switched to 3-state and all counters (N, M, P) are rest to zero (the initial divider settings are maintained in SPI.
- $\Box$  The three status outputs of the CDCM7005 are fed to LED indicators. D1 on indicates a valid reference input clock signal. D2 is on if the VC(X)O input clock is valid and D3 turns on if the PLL has been locked.
- $\Box$  D4 indicates power supply

#### **Note:**

In case of a low input impedance of the  $VC(X)O$  control voltage input, there is a possibility D3 may not turn on to indicate locking.

#### **3.2.3 Programming Interfaces (J30, J31)**

The SPI of the device is used for writing to the control register of the device. It consists of three control lines CTRL\_CLK, CTRL\_DATA, and CTRL\_LE. There are four 30-bit wide RAM registers, which can be addressed by the two LSBs of a transferred word. Every transmitted word must have 32 bits, starting with MSB. After supplying power or activating the power-down mode, the registers are loaded with the device default values internally (see the CDCM7005 data sheet, SCAS793). However, if specific register settings are required for any applications, there are two ways to program the device externally:

Connect the parallel port cable to the PC and EVM parallel port. This needs control S/W (see Chapter 4).

#### **3.2.4 Loop Filter (J32−J34)**

The loop filter is one of the key elements determining the loop bandwidth of the PLL. The loop filter converts the charge pump current into the control voltage for the voltage controlled oscillator. The phase difference between the input clocks of the phase frequency detector determines the width of the charge pump output current pulses. These high frequency pulses are transformed into a voltage to control the oscillator.

Basically, three types of loop filters are implemented on the EVM.

- $\Box$  Passive loop filter
- $\Box$  External active loop filter using an external low-noise OPA.

Filter types can be selected by soldering bridges J32−J34, see Table 3−1. Control voltage of the VC(X)O can be measured at J9 or TP1. If an external OPA is used, it needs to be switched on by connecting J34. For example, passive filter operation is provided when pads 1 and 3 of J33 are solder bridged and pads 1 and 3 of J32 are solder bridged.

Default setting: Passive Loop Filter

Table 3−1.Filter Configurations

| <b>Bridge</b> | <b>Passive Filter</b> | <b>Active With An External OPA</b> |
|---------------|-----------------------|------------------------------------|
| J33           | $1 - 3$               | $1 - 2$                            |
| J34           | Open                  | Closed                             |
| J32           | $1 - 3$               | $1 - 2$                            |

#### **3.2.5 High-Speed Outputs and Inputs (J1−J4, J6−J11, J13, J14, J22, and J23)**

The CDCM7005 drives five differential LVPECL outputs. All PECL outputs are ac-coupled and terminated with 150  $\Omega$  to GND. This is in contrast to typical LVPECL termination, which requires  $V_{CC}$  – 2 V as termination voltage. The reason is to simplify the power supply scheme. The device output's trace impedance is 50  $\Omega$  and traces are matched in length. All outputs have options for pullup and pulldown resistors.

When the CDCM7005 is powered up, it defaults to five LVPECL outputs. However, this EVM is configured as follows:

- Y0 − Y2 = LVPECL
- $\Box$  Y3, Y4 = LVCMOS (in addition Y4 has an option for a custom filter)

The reference input clock signal has to be applied to J1 or J6. The reference input clock signal can be sensed on J4. In this case, close the bridge J5 (the oscilloscope's 50  $\Omega$  may be used to terminate the 50- $\Omega$  trace). The reference input clock sense line is matched to the LVPECL outputs line to avoid any additional delay offset. The input is ac-coupled (C4).

#### **3.2.6 VC(X)O Inputs and Outputs (J16−J18)**

The CDCM7005 requires an external VC(X)O in order to complete the PLL loop. The VC(X)O adjusts the frequency and phase depending on the control voltage level coming from the loop filter and provide the input clock to the LVPECL block.

Another option would be to use an external source via J16 and J18.

#### **3.2.7 AC-Coupling at PRI\_REF (C1, R4, R6) and SEC\_REF (C5, R13, R15)**

An ac-coupling is provided at PRI\_REF and SEC\_REF to ease the use of the CDCM7005 with different signaling levels (LVCMOS, LVPECL, LVDS,...). However, the ac-coupling will increase the PLL stabilization time after power up due to transient effects. It also increases the switching time between PRI\_REF and SEC\_REF in case of automatic reference clock switching. Therefore, the ac-coupling must be removed for optimized system performance (C1 and C5 has to be replaced with an  $0$ -Ω resistor and R4, R6, R13, and R15 have to be removed).

## Serial Peripheral Interface (SPI) Software<sup>(1)</sup>

This chapter discusses the serial peripheral interface software.

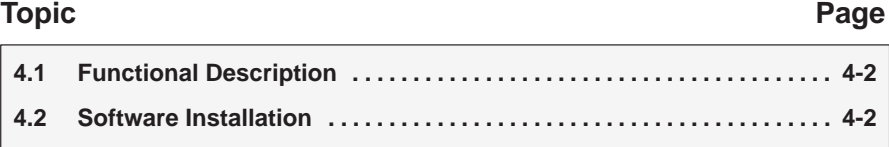

1) Copyright 2005 National Instruments Corporation. All Rights Reserved. Copyright 2005 Texas Instruments Incorporated. All Rights Reserved.

#### **4.1 Functional Description**

Programming software here as described is intended for programming the internal control register of the CDCM7005. The software runs under Windows 2000 / XP / XP \*64. A quick installation is required prior to use. See the Software Installation section.

There are several cases where programming is mandatory.

As a rule of thumb here are some examples:

- $\Box$  Use of active loop filter
- □ Change of divider ratio or disable of certain LVPECL/LVCMOS outputs
- Select between LVPECL or LVCMOS output
- Change of phase offset, (Delay M/N), or selection of 90' or 180' phase shift
- Change of charge pump output current.
- $\Box$  Widening the lock detect window

#### Figure 4−1. Screen View

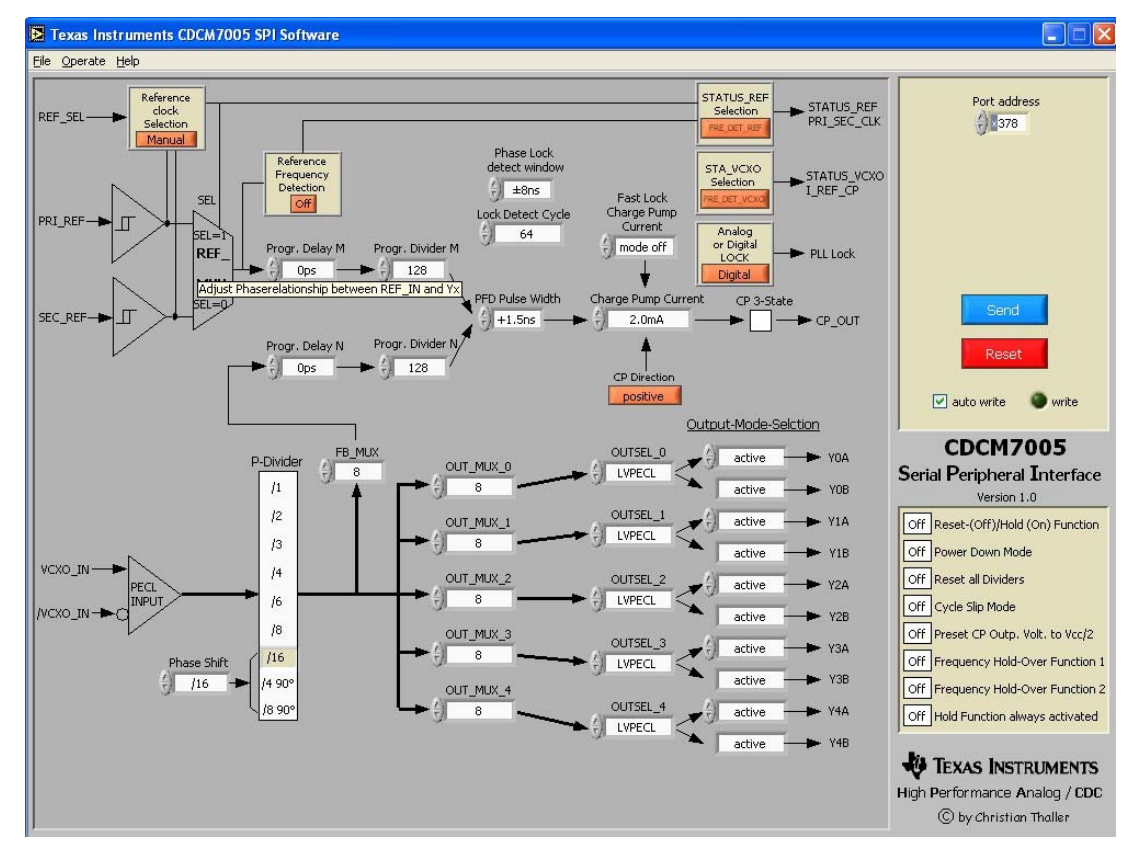

#### **4.2 Software Installation**

Follow the steps below in order to install the SPI control software:

- 1) Download the CDCM7005 SPI Software from the TI Website (www.ti.com)
- 2) Run program setup.exe
- 3) Reboot your computer
- 4) Run the software from Start −> Programs −> CDCM7005 SPI

# **Application Circuit Diagram**

This chapter discusses the application circuit diagram.

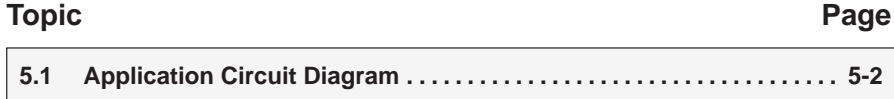

#### **5.1 Application Circuit Diagram**

The following applications sections the two loop filter configurations are discussed.

#### **5.1.1 Passive Loop Filter**

The passive loop filter is a second order filter (two poles, one zero). The zero is required for the overall loop stability. R1, C1, and C2 generate the dominant pole of the system. A second pole is introduced by R2 and C3.

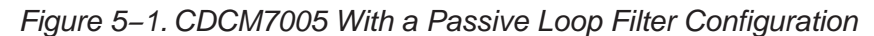

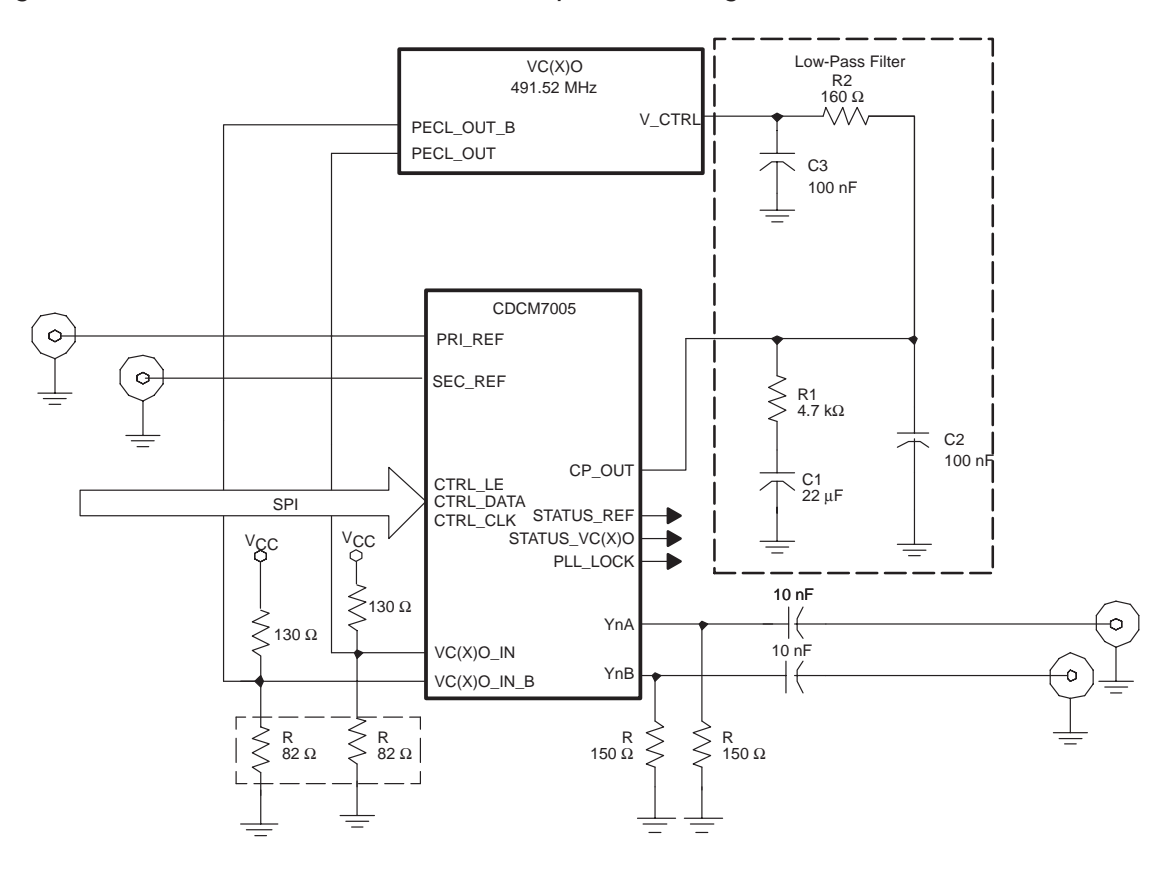

#### **5.1.2 External Active Loop Filter Using OPA341**

Figure 5−2. CDCM7005 With a External Active Loop Filter Using OPA341

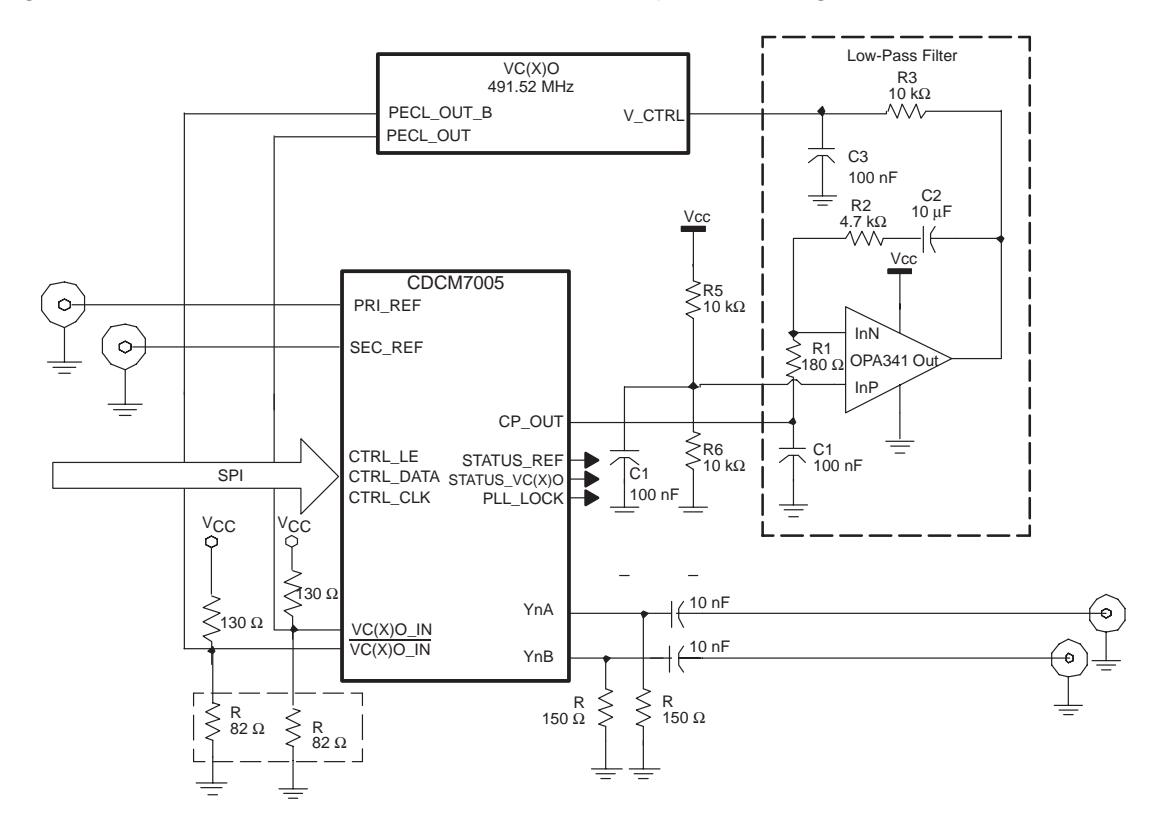

## Parts List, Board Lavout, and Schematics

This chapter contains the parts list, board layout, and schematics for the CDCM7005 EVM.

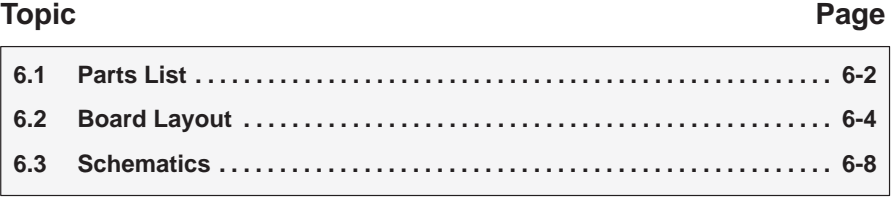

#### **6.1 Parts List**

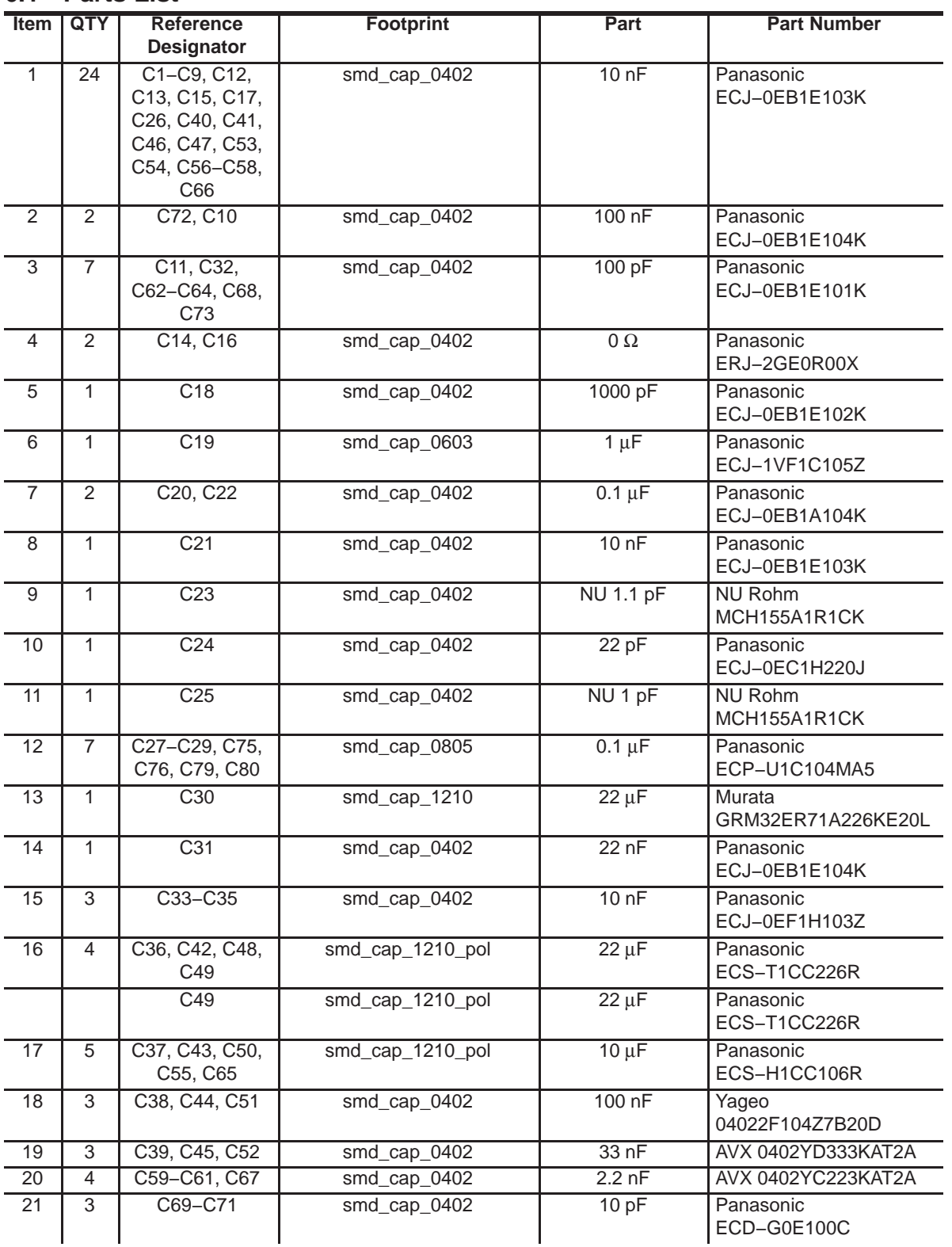

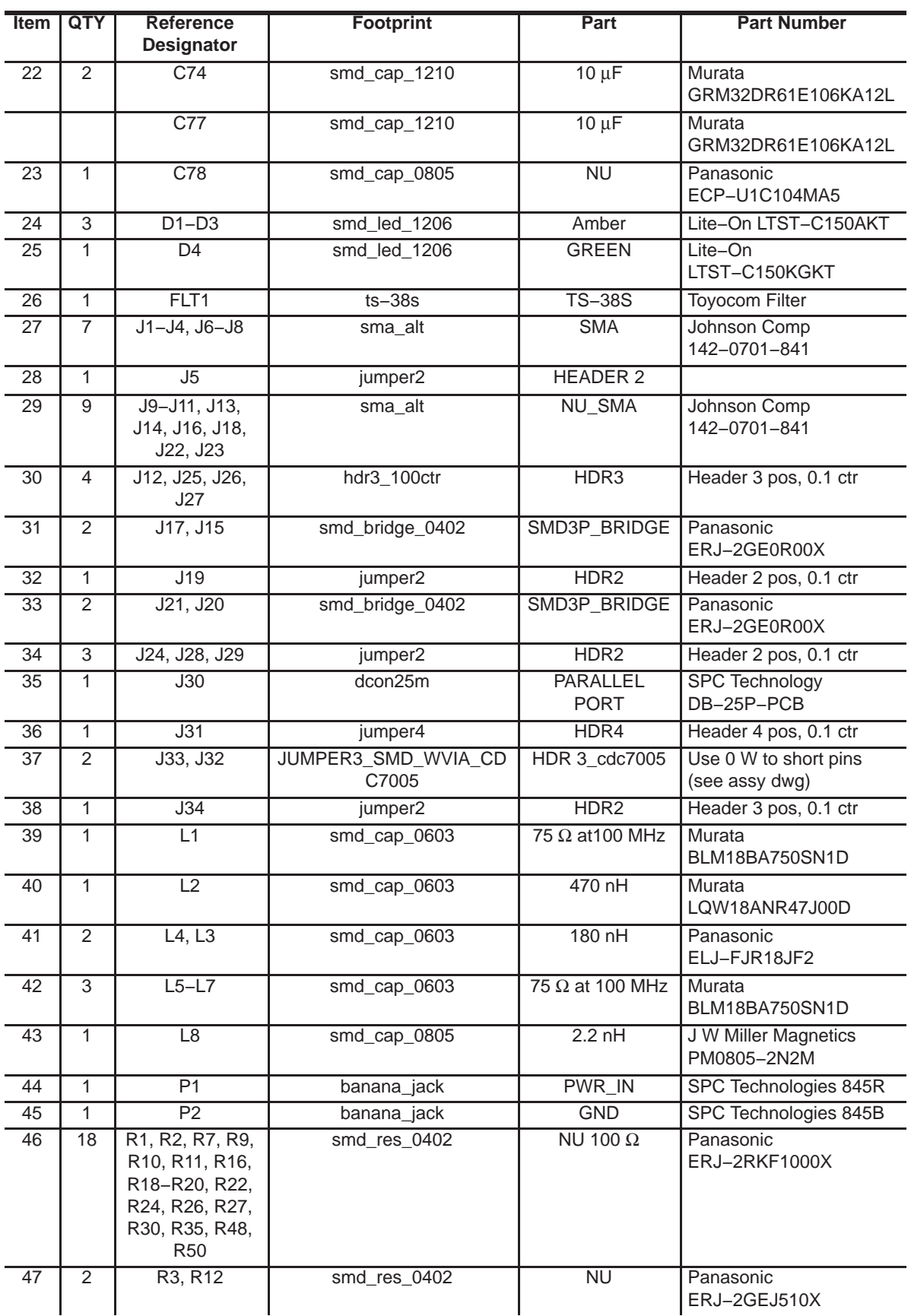

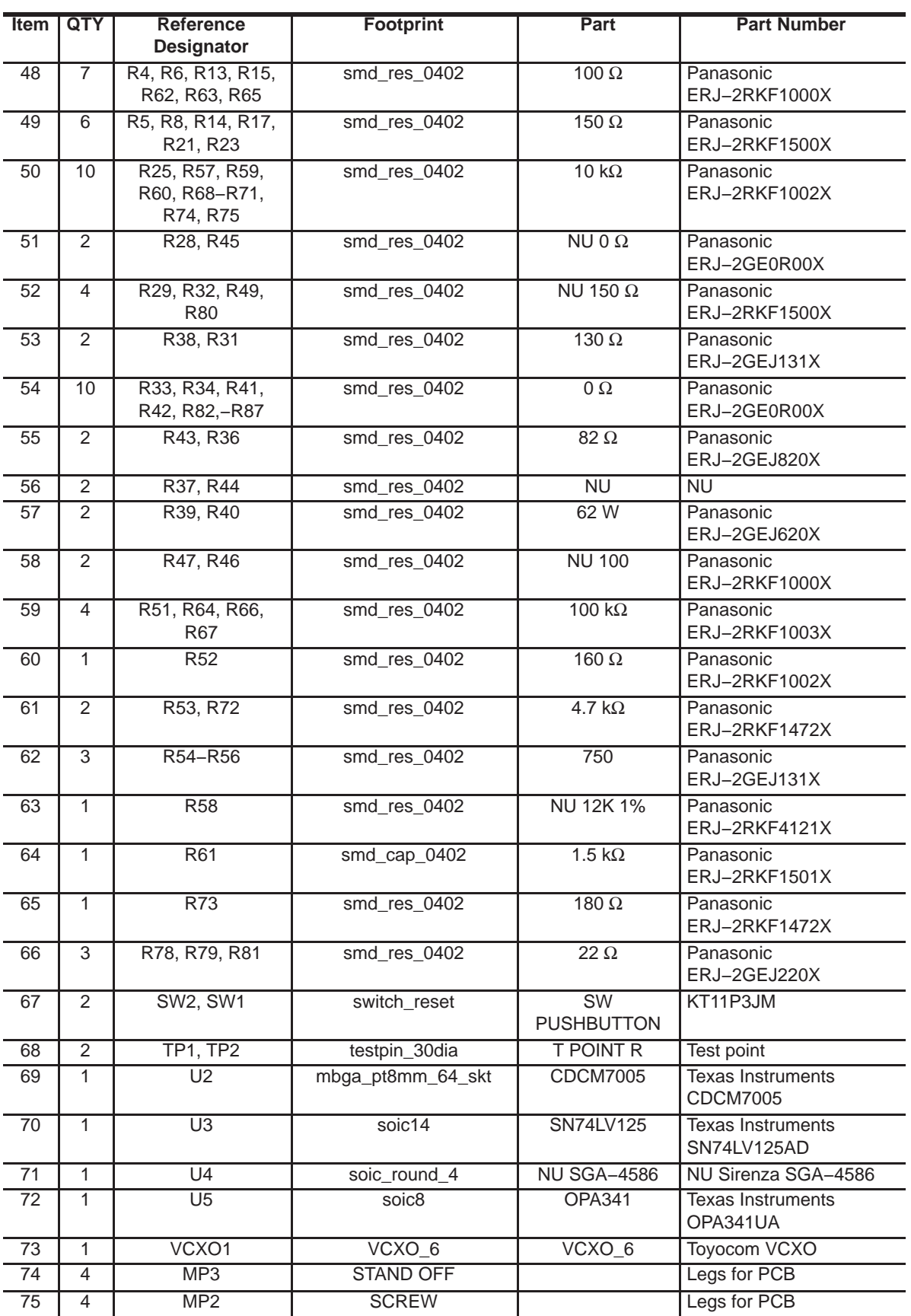

#### **6.2 Board Layout**

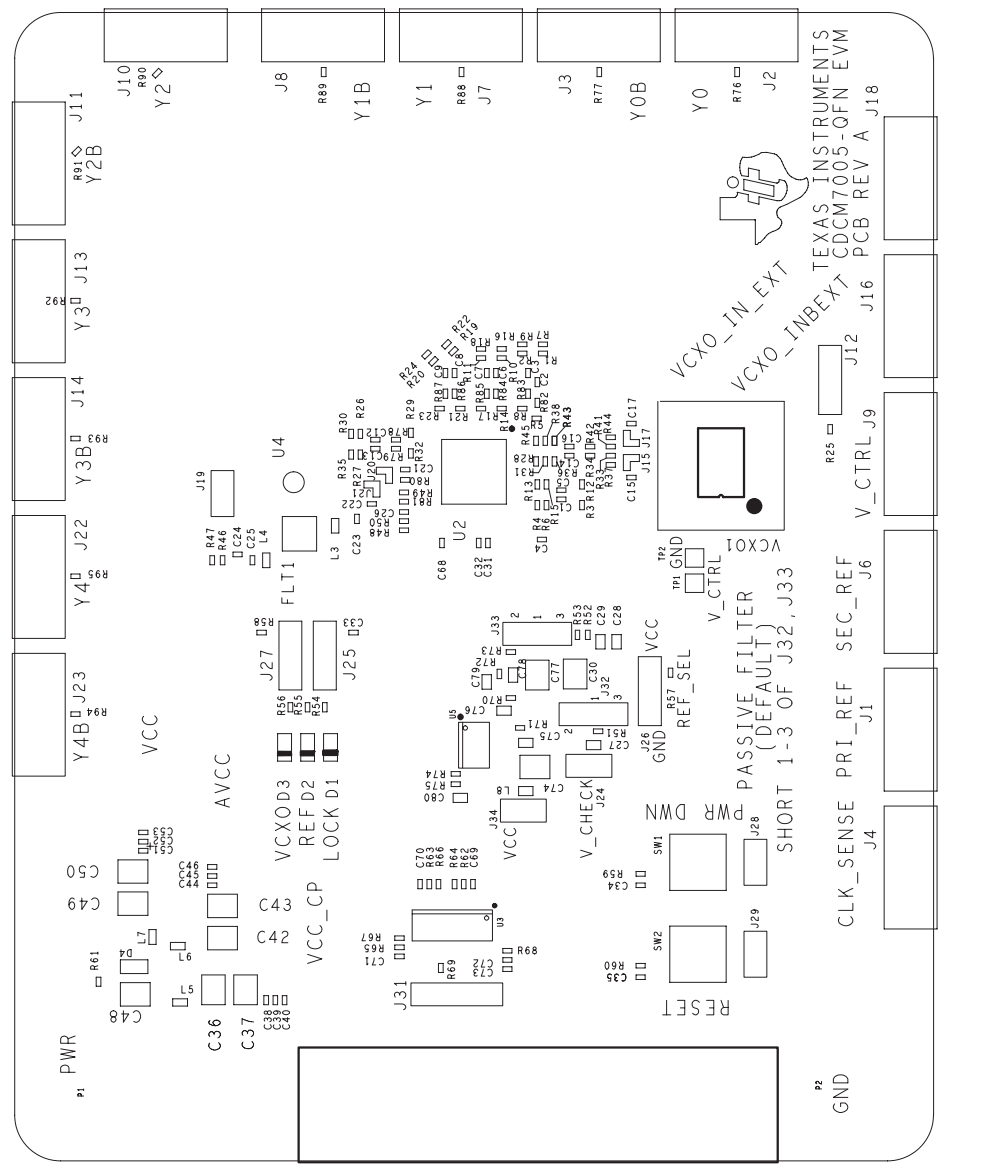

Figure 6−1. Component View and Silkscreen (Top View)

JMENTS<br>SIMENTS  $\mathbf{H}$ 荘 HOOHII<br>HOOHII

Figure 6−2. Component View and Silkscreen (Bottom View)

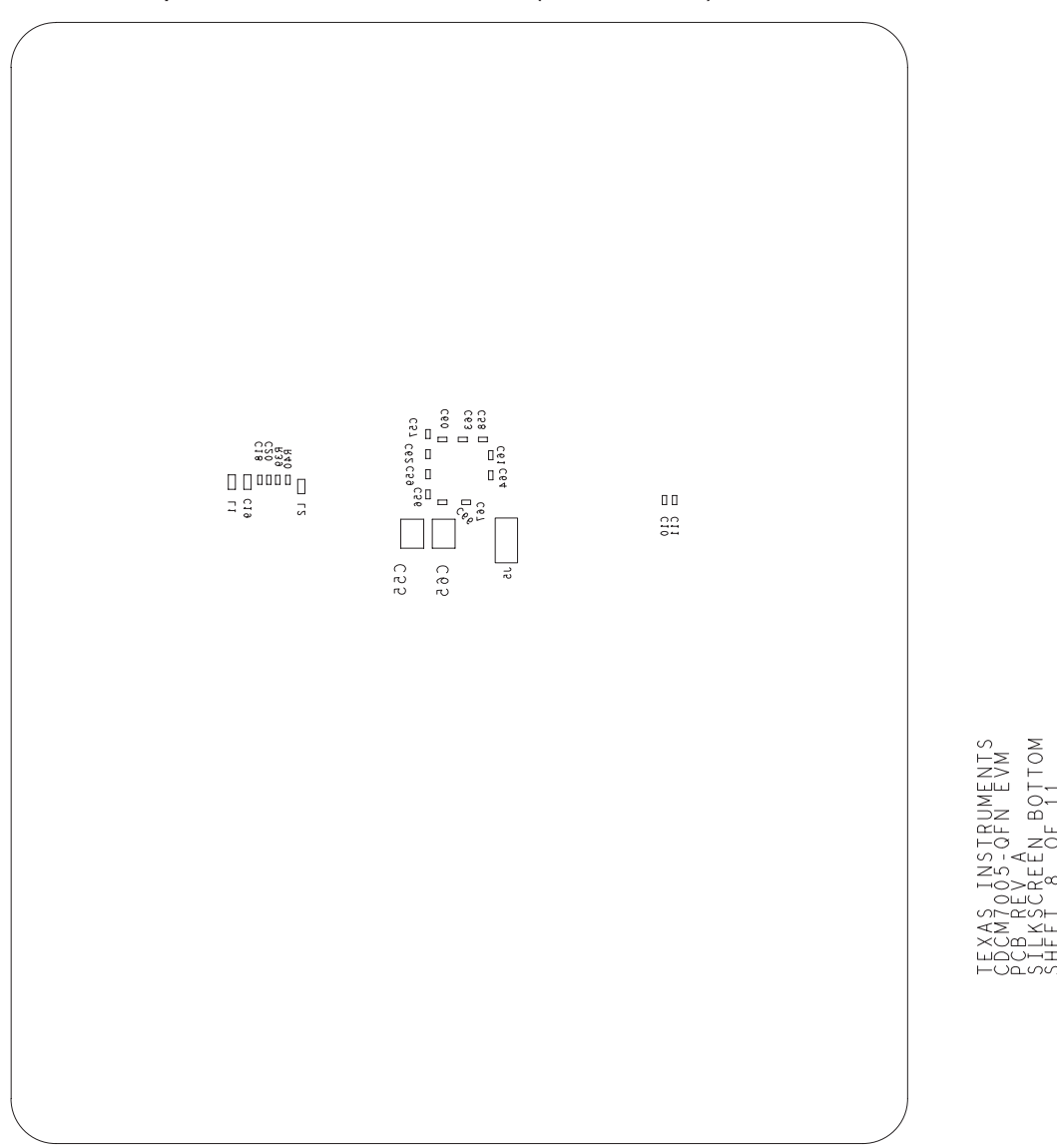

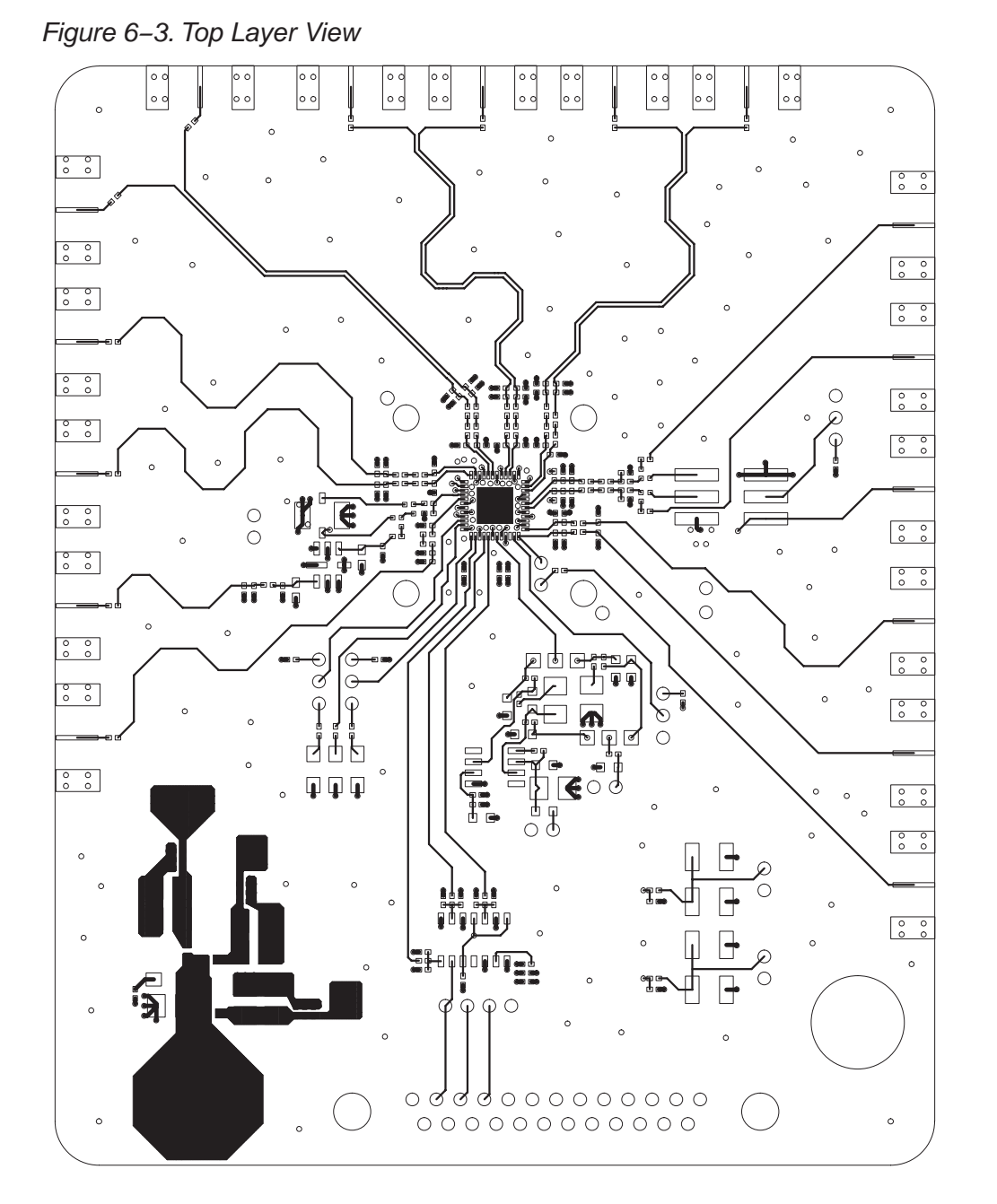

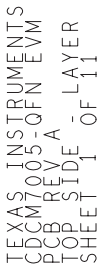

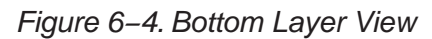

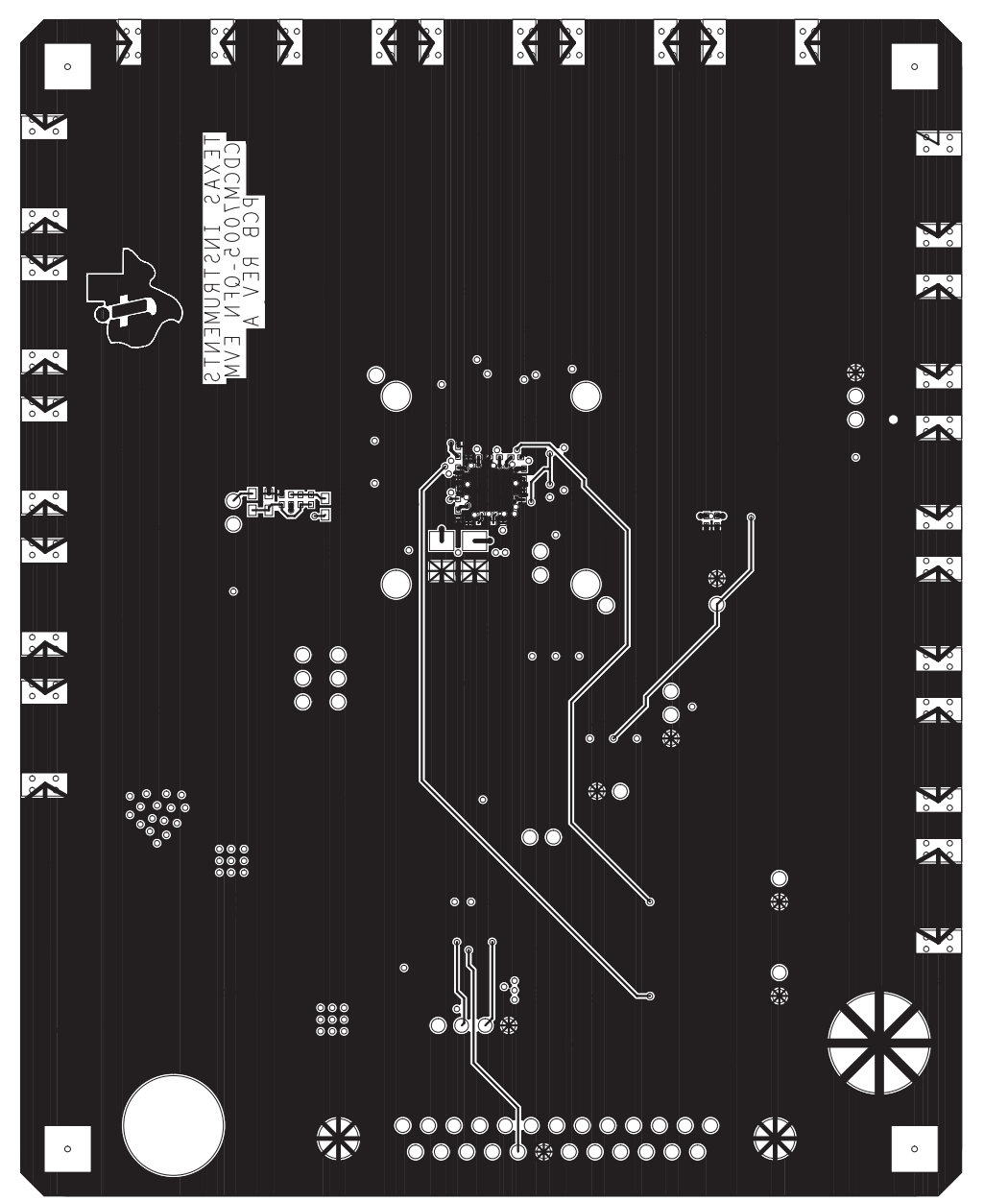

 $\overline{\phantom{a}}$  $\frac{1}{11}$  LAYER 2 NSTRUMENTS<br>5 - QFN EVM  $4370F$ ⊙്പ> i.  $\begin{array}{c}\n\mathbf{u} = \mathbf{u} \\
\mathbf{v} = \mathbf{v}\n\end{array}$ സഗ

Figure 6−5. Ground Plane View

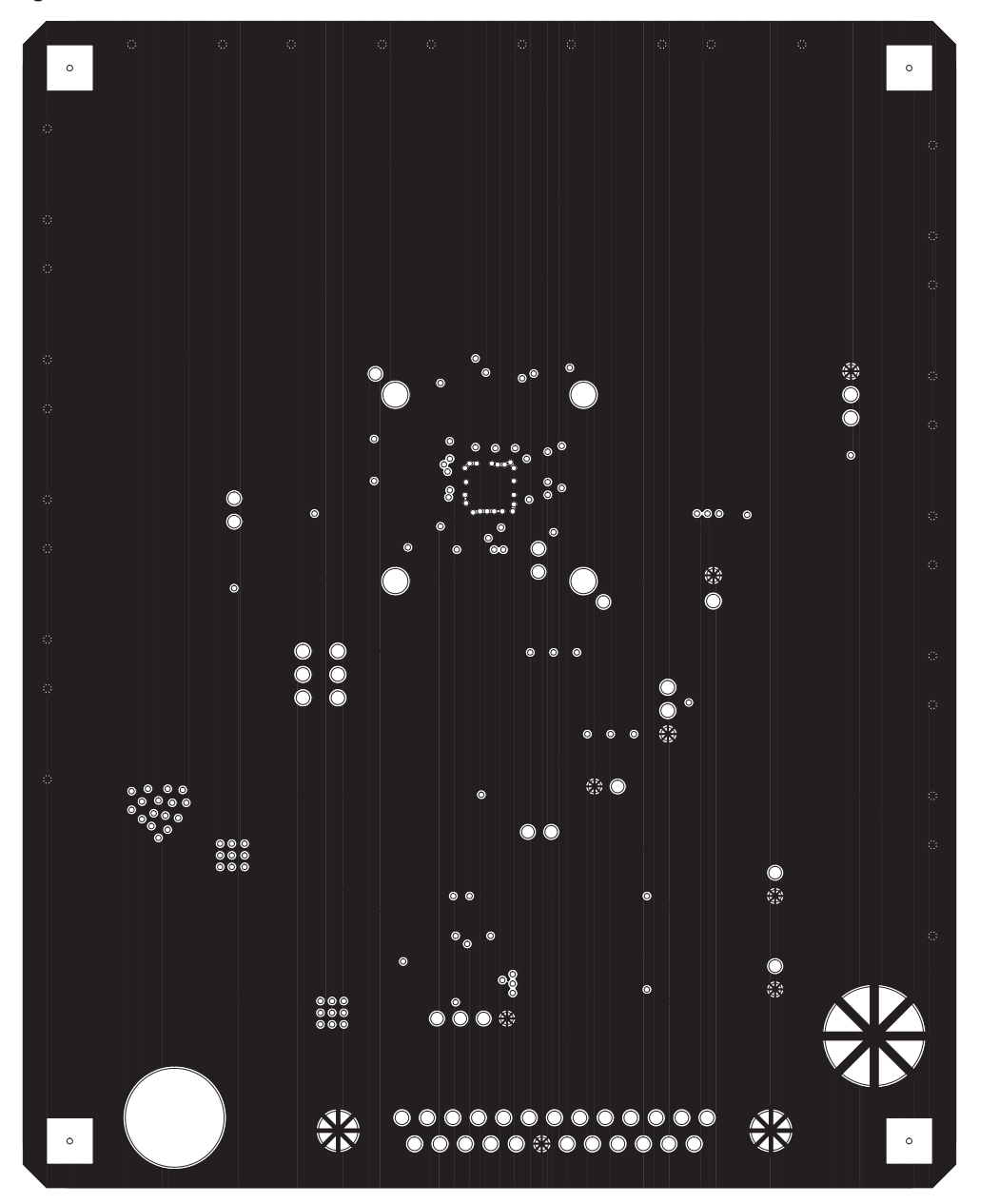

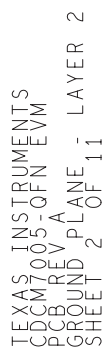

Figure 6−6. Power Layer View

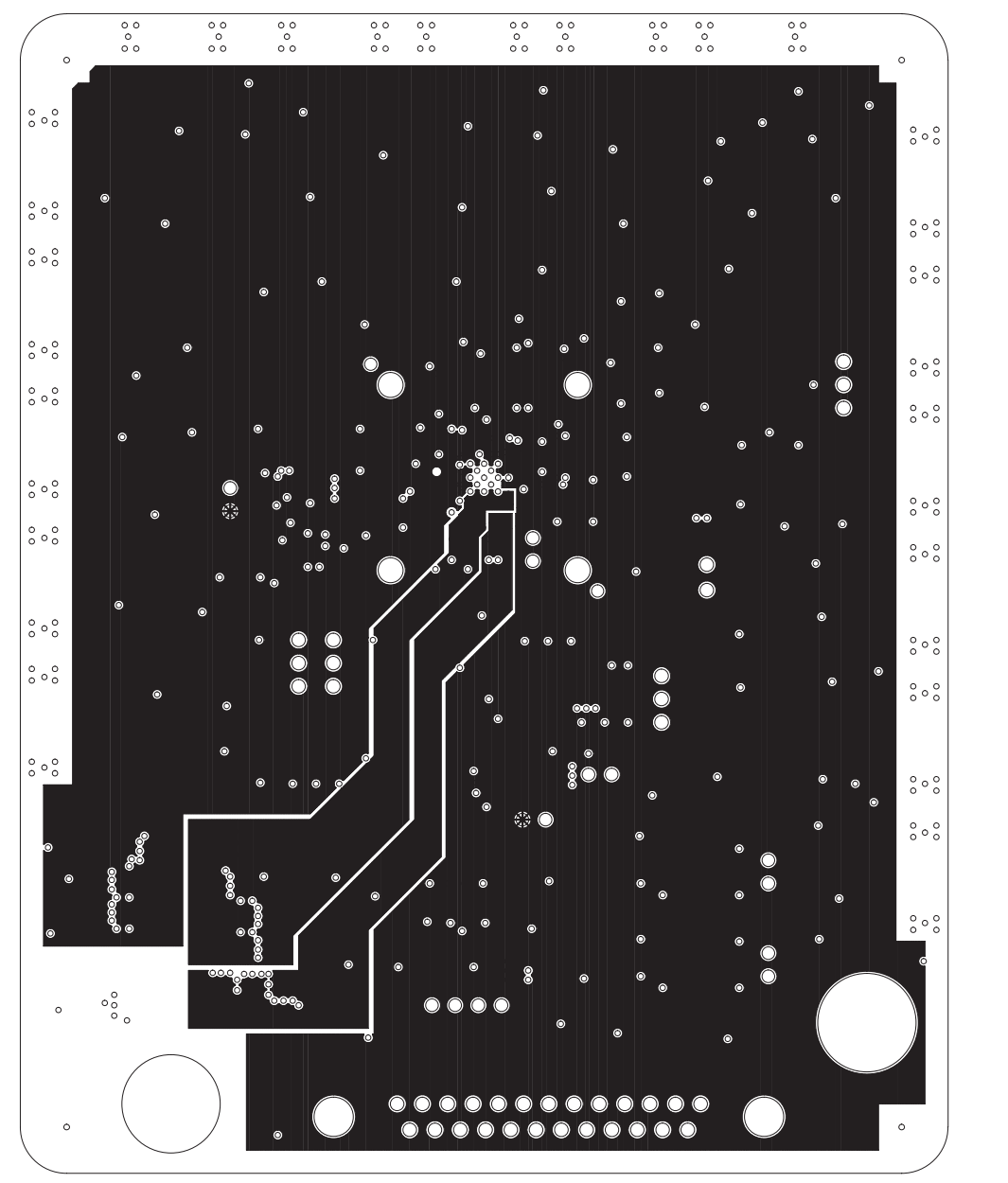

 $\infty$  $\frac{1}{1}$  LAYER 3 FNNENTS<br>FNFNTS **LLIL** ನ المألما ೦≖

#### **6.3 Schematics**

 $\overline{a}$ s and the control design the control of the control of the control of the control of the control of the control of the control of the control of the control of the control of the control of the control of the control of t A B **CDCM7005EVM\_QFN−SCH**A CDCM7005\_QFN Evaluation Module Date: Iuesdav.Apm 26.2005 I 45 01 Sheet **QFN** Evaluation Mod 등 42 **DCM7005EVM**  $\overline{\phantom{a}}$ Tuesday, April 26, 2005 Size Document Number  $\frac{1}{\lambda \sqrt{22\lambda}}$   $\frac{1}{22\lambda \sqrt{2}}$   $\frac{1}{22\lambda \sqrt{2}}$   $\frac{1}{22\lambda \sqrt{2}}$   $\frac{1}{22\lambda \sqrt{2}}$   $\frac{1}{22\lambda \sqrt{2}}$   $\frac{1}{22\lambda \sqrt{2}}$   $\frac{1}{22\lambda \sqrt{2}}$   $\frac{1}{22\lambda \sqrt{2}}$   $\frac{1}{22\lambda \sqrt{2}}$   $\frac{1}{22\lambda \sqrt{2}}$   $\frac{1}{22\lambda \sqrt{2}}$   $\frac{1}{22\lambda \sqrt{2}}$ **M7005** e<br>G 100P ट काऋ 8 **CDCM** 100P ट राझ C62 Title ट ार्च 2.2n C61 म् ए C60 2.2n C59 2.2n  $\scriptstyle\sim$ 100P ान ट C68  $_{58}^{\rm 82}$ 10n g ा ट 2 1 57<br>C57 C67 2.2n ा र ा र C56 C66  $\mathsf{S}% _{T}$  $\mathsf{S}% _{T}$ l 1 2 ো 74 C5<br>C65 C65<br>C65 AVCC VCC ा ट ान ट as<br>Cas 35<br>25 <u>ကို</u> 69 다<u>)</u><br>8월 ा र 545 33n ान र C52 33n ान्ट ा र 100n 100n C44 ස<br>ප ा। त्य 100n 51<br>C51 ي ا ي ا 10uF 10uF C37 গ<br>এ ي ا 10uF C50 ي ا 다.<br>32 C34<br>C32 ي ا 22uF C49 VCC\_CP n)<br>M g<br>G AVCC GND ान ट ान ट 75 OHM @ 100MHZ 75 OHM @ 100MHZ ान र VCC 75 OHM @ 100MHZ  $1 cm<sup>2</sup>$  $1$ amm $^2$  $1$ amm $^2$ L5 L6 L7 C48 22uF  $\pm$ n) D4 GREEN R61 1.5K PWR\_IN 1 **2** 2 ح ۷۰–۲ PW R\_IN 1 1  $\bar{\ }$  $\bar{\ }$ P2 a<br>G ៍ 43

The following pages contain the schematics for the CDCM7005 (QFN package).

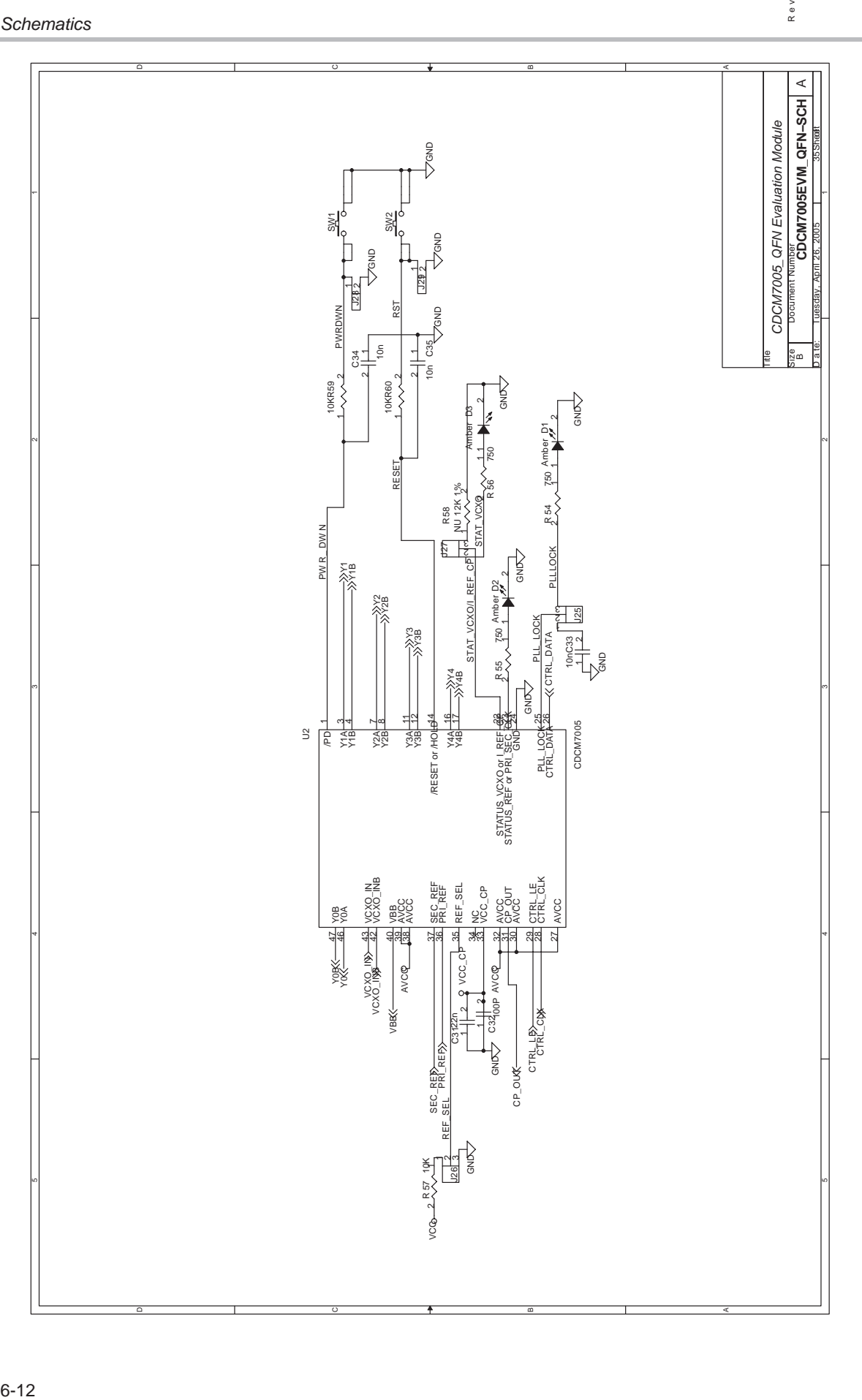

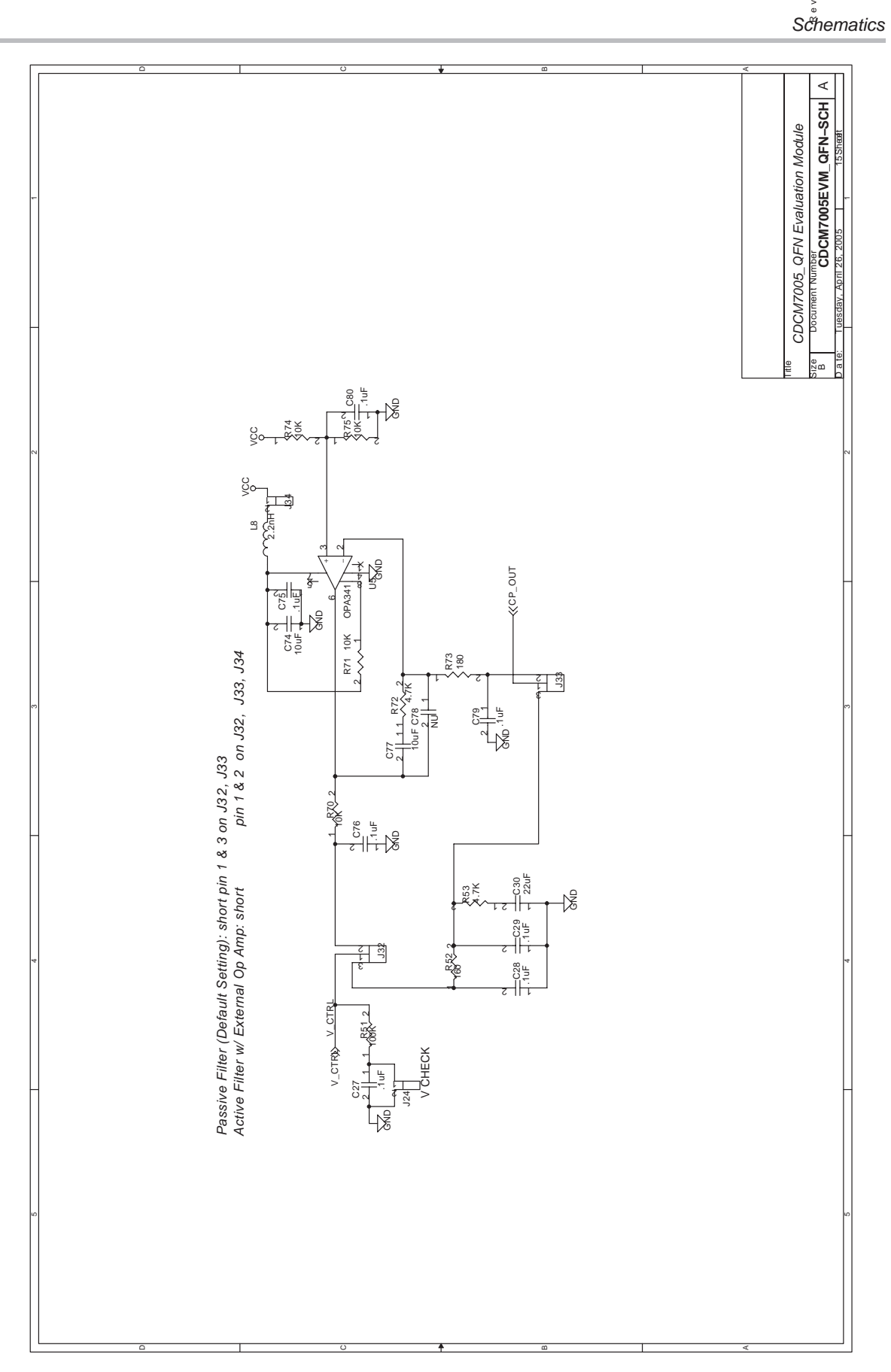

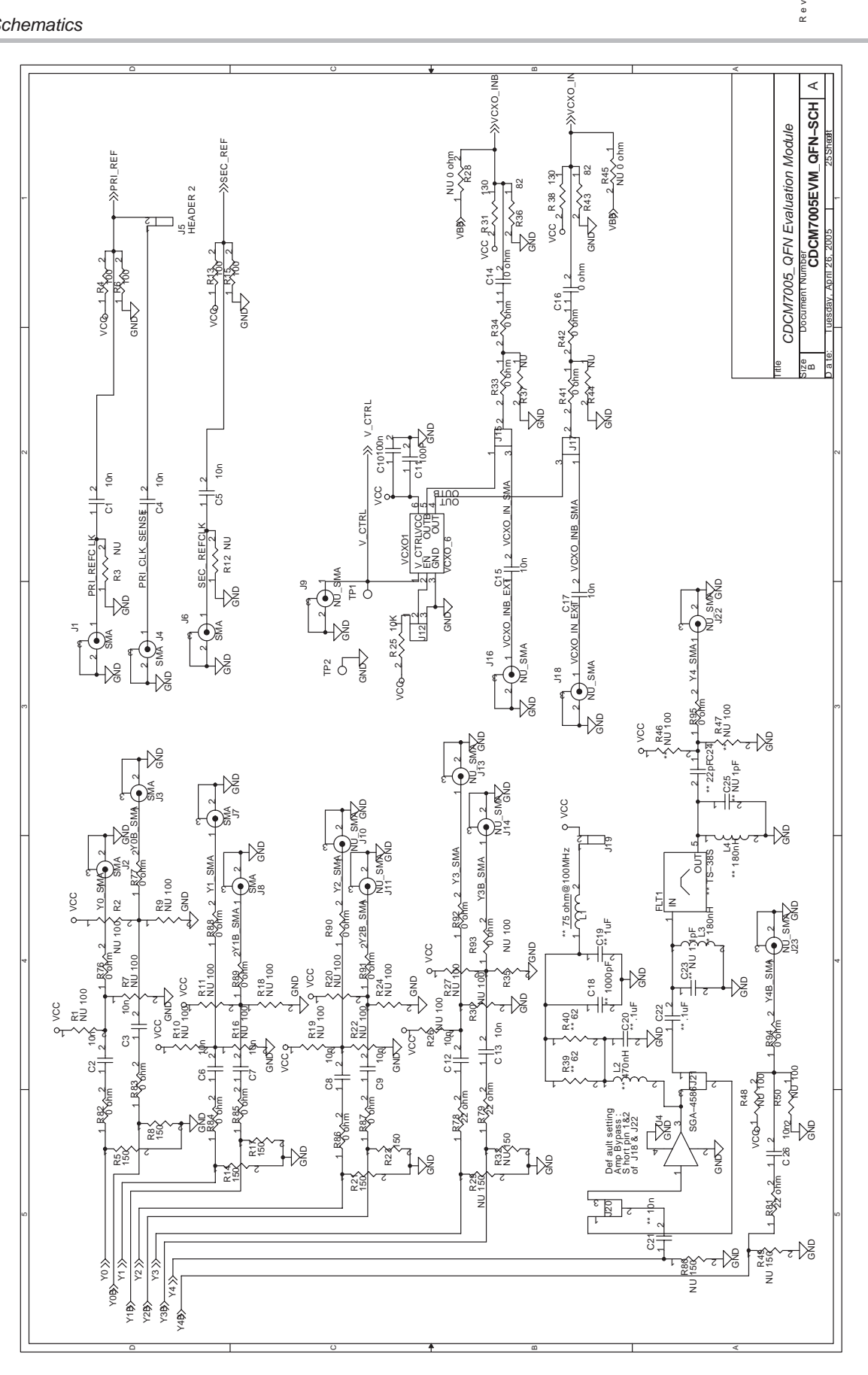

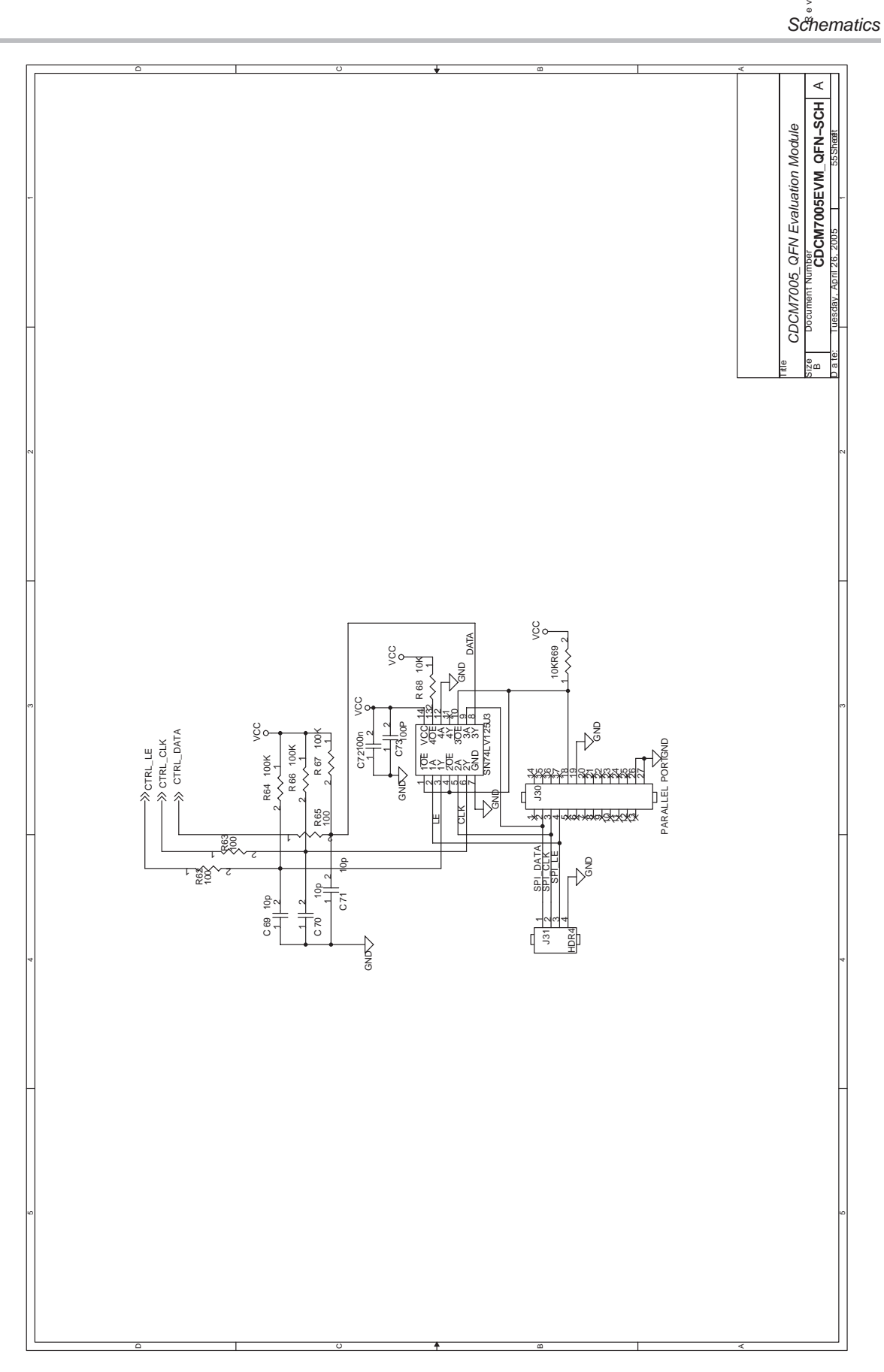